[HOME](http://kmbsmanuals.konicaminolta.us/AccurioPressC3080/index.html) > [Scan](http://kmbsmanuals.konicaminolta.us/AccurioPressC3080/contents/SCN_103854257.html) > Overview of Scan > Scan Settings > Scan Settings Screen

## **Scan Settings Screen**

To display this screen, specify an address, and then press [Scan Settings]on the [SCAN]screen. You can specify conditions to the scan data.

Fordetails about the scan operations of up to [Scan Settings], refer to **Basic Scan Operation**.

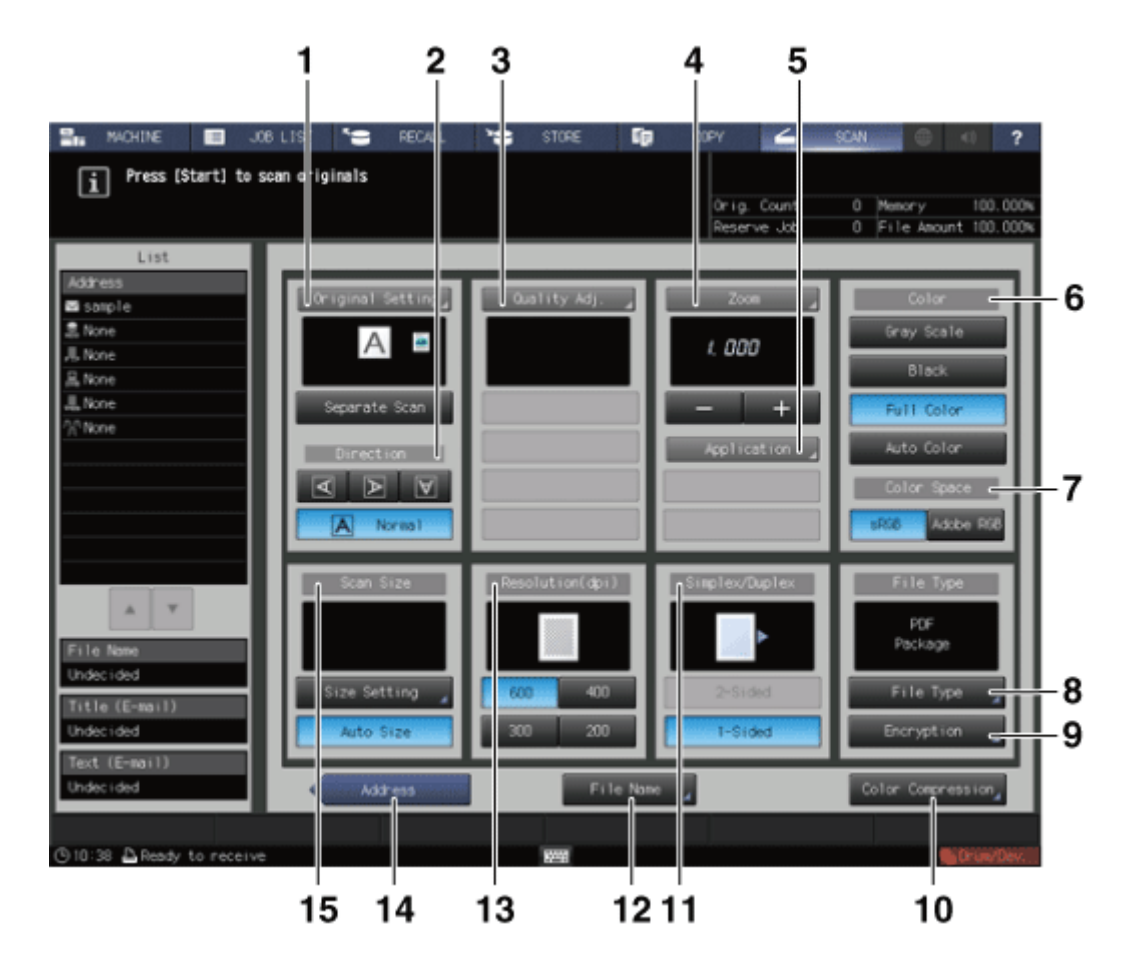

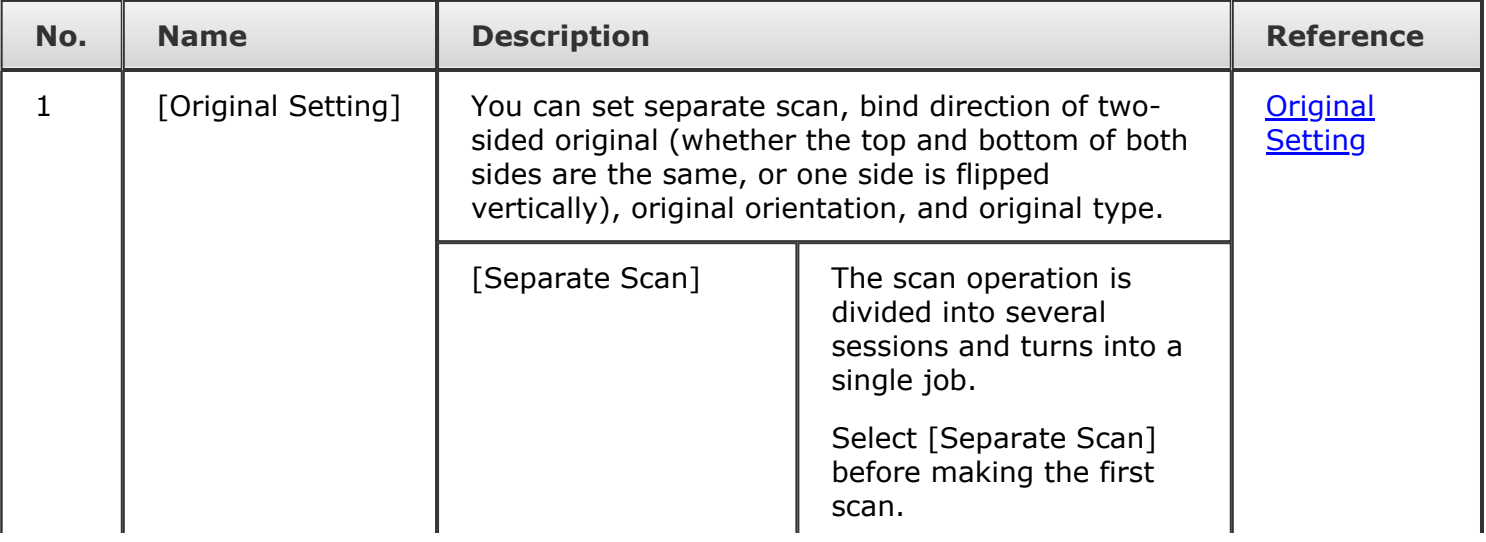

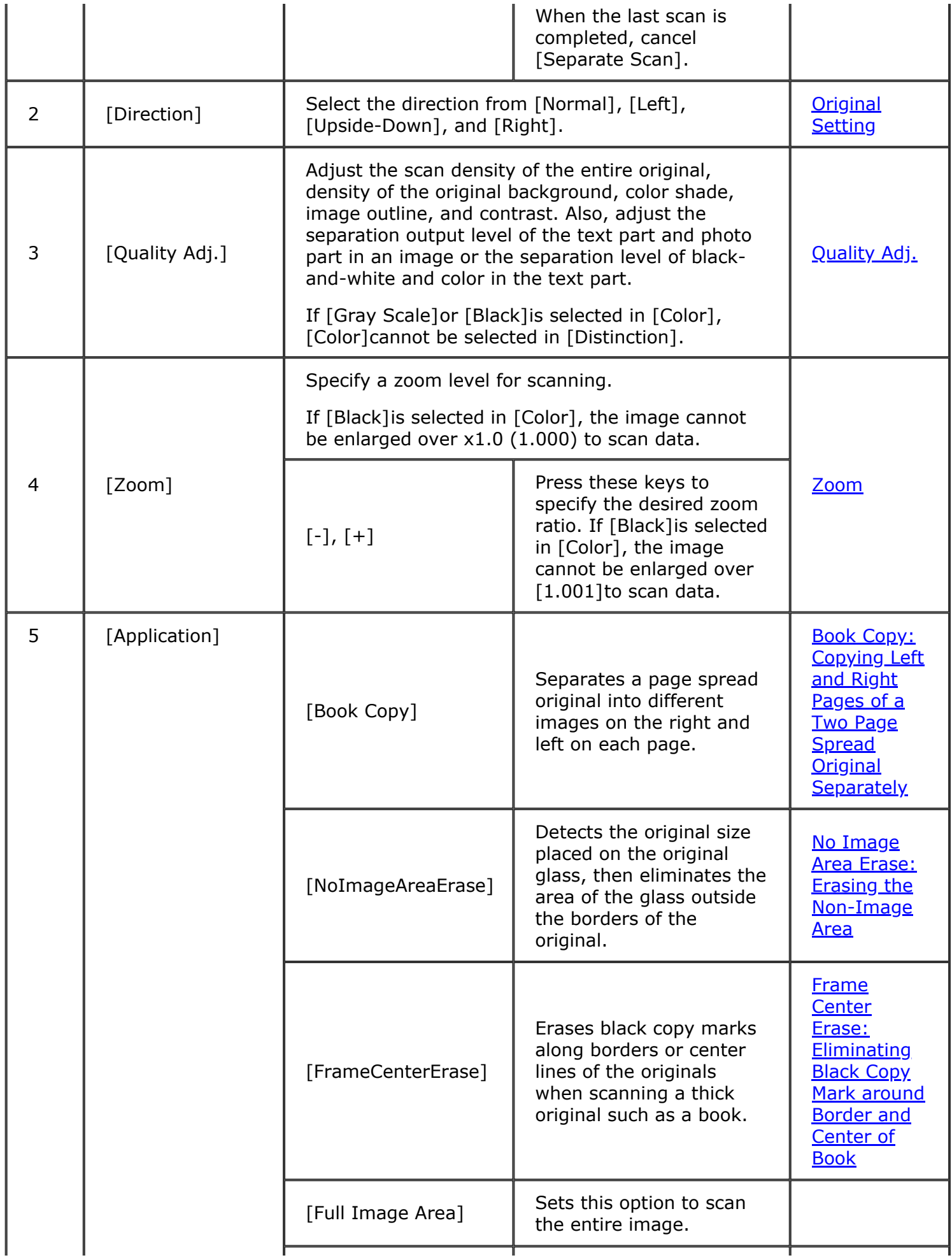

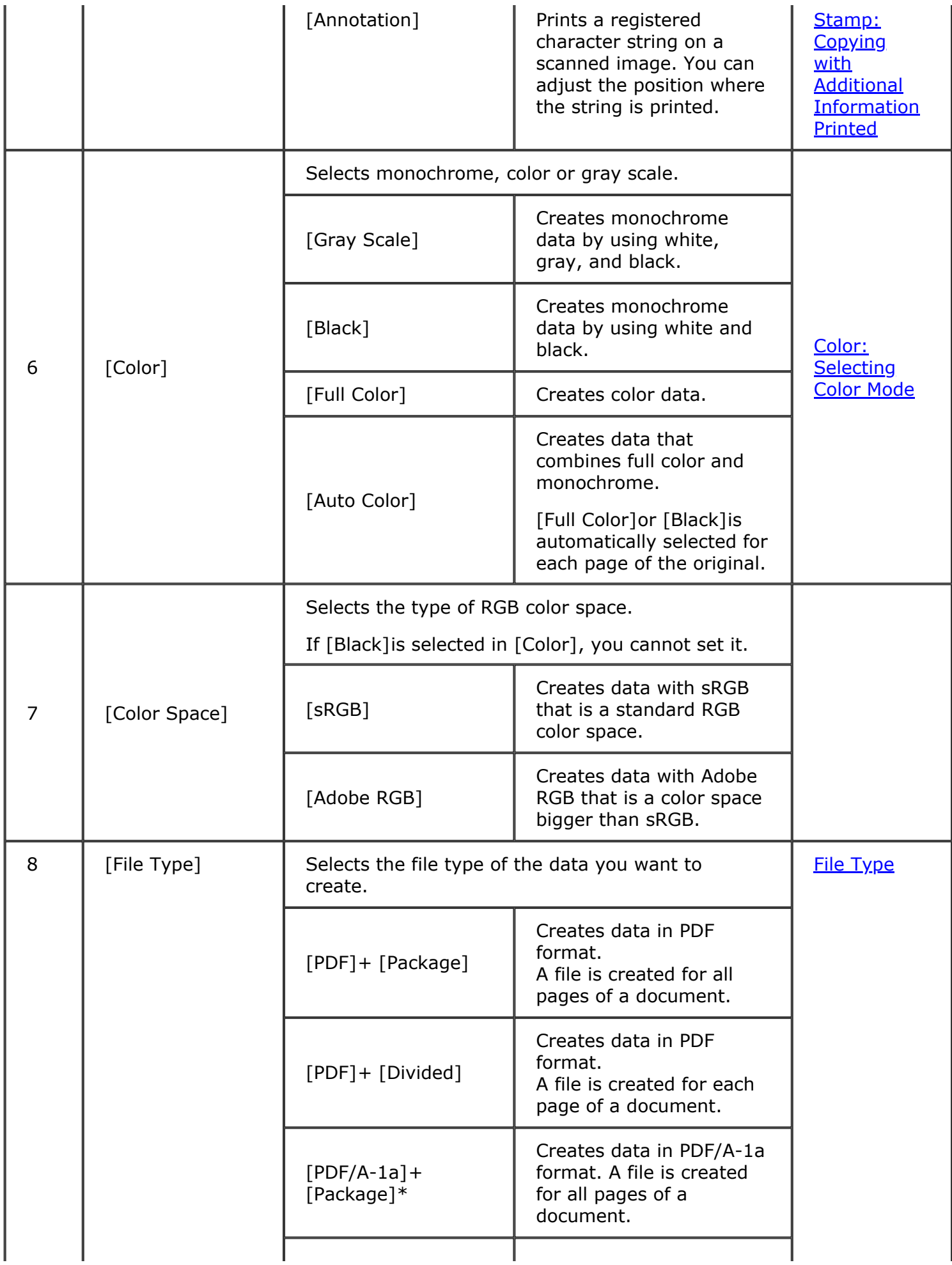

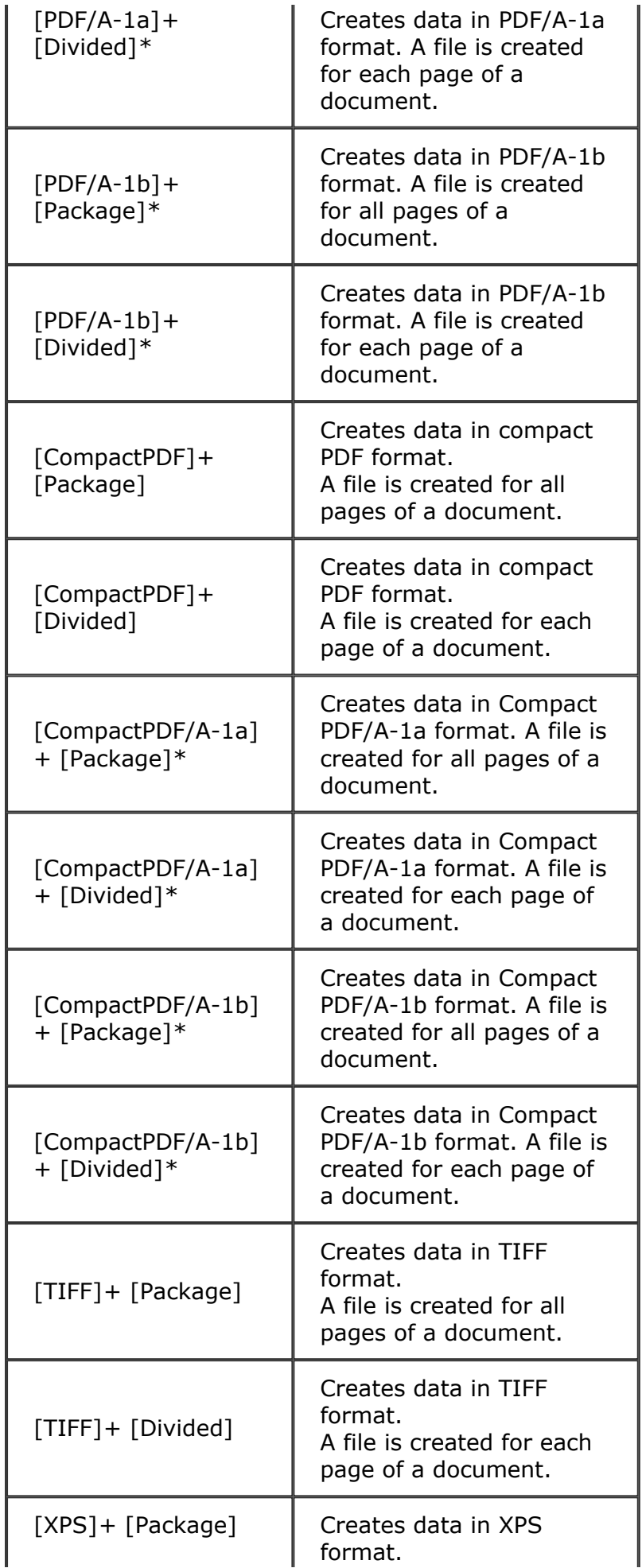

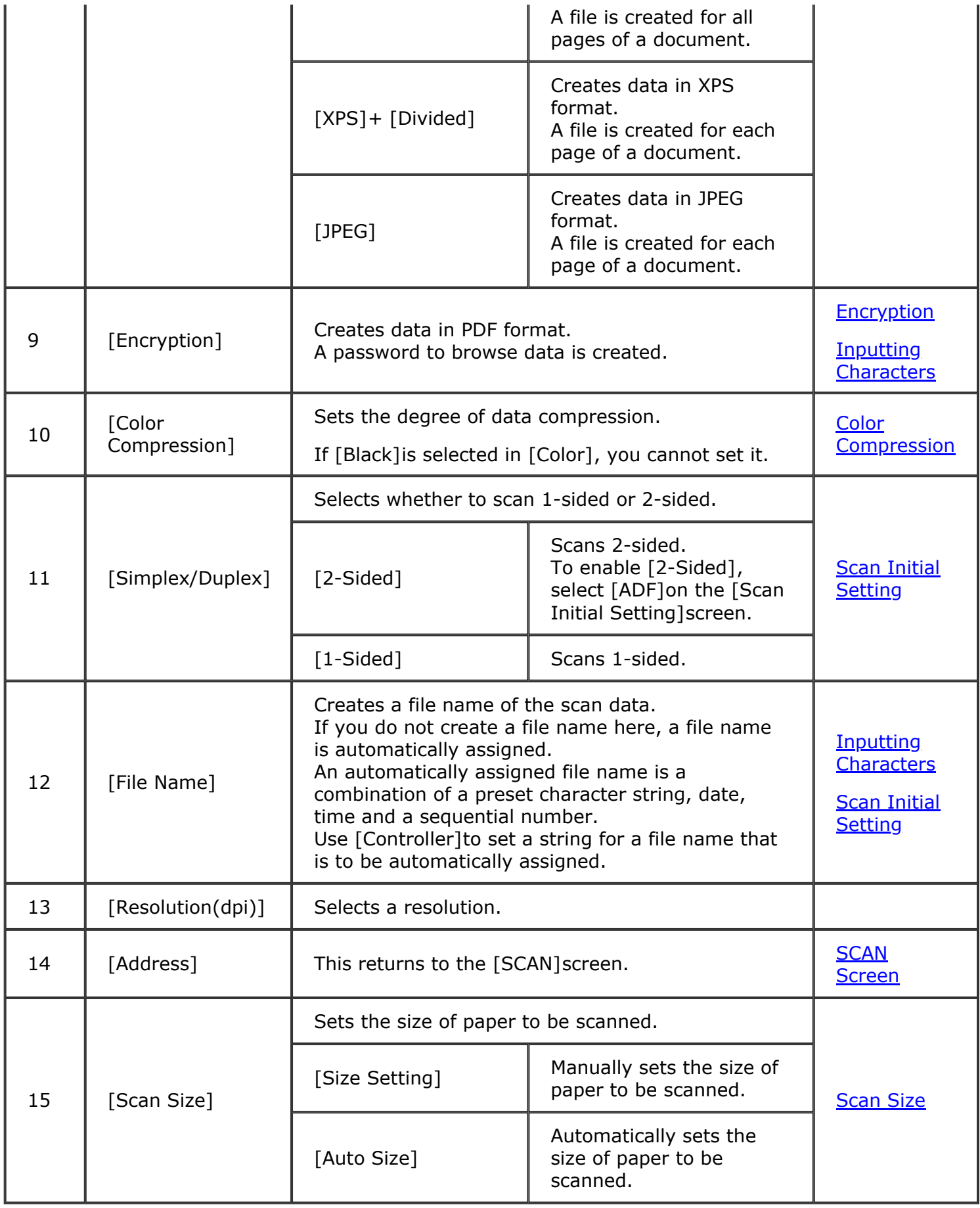

\* When sending data as a PDF file, you can create a PDF file based on PDF/A.

PDF/A is an international standard (ISO19005) aimed at storing documents for long periods. This standard defines various requirements and prohibited items for a PDF file to be created.

PDF/A provides the following two compliance levels. This machine supports both of these compliance levels.

- PDF/A-1b: Requires that the same visual quality should be obtained even if a PDF file is displayed using any type of hardware or software and that meta data is to be embedded in a PDF file. This standard also prohibits the encryption and LZW compression as well as use of transparent text.
- PDF/A-1a: Requires that tags are to be added to describe a logical structure of a document and that fonts are to be embedded in a PDF file, in addition to the requirements defined in PDF/A 1-b.

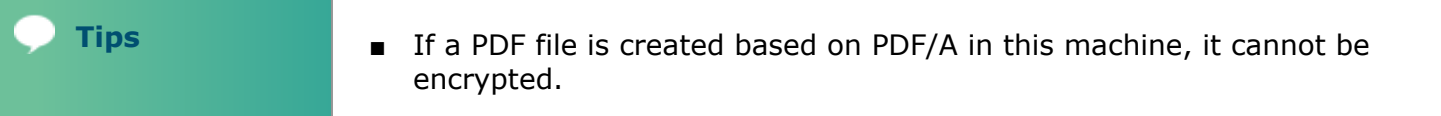